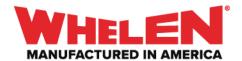

When programming the WeCanX Tracer it is programmed differently than a Lightbar, Inner Edge or any other device. This guide will walk through the steps on how to program and Configure the WeCanX Tracer.

This guide will show how to configure an Input to activate a single color on the Tracer. Cycling multiple colors is discussed in a separate guide.

**Note:** When configuring multiple WeCanX Tracers on a vehicle make sure that you set the Installation ID for each Tracer.

### Add all Required Hardware (Actual Hardware May Differ)

- Core
- 21 and Slide WCX
- WCX Tracer Blue/White/Red

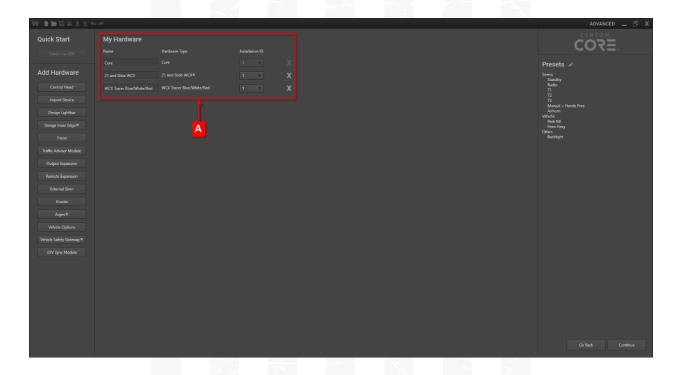

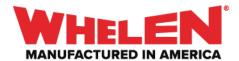

## **Choose an Input to Configure for WeCanX Tracer Activation**

## **Properties Page**

• Name: Tracer

• Abbreviation: TCR

• Switch Type: Press ON/Press OFF

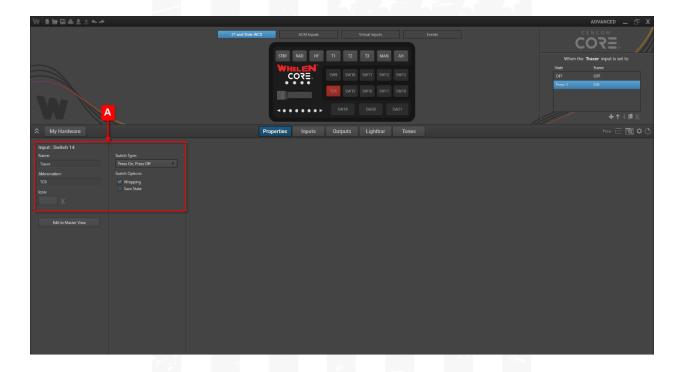

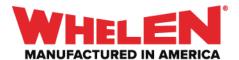

### **Lightbar Page**

The WeCanX Tracer is broken into two parts **Segments** and **Modules**. Each Module contains four Segments.

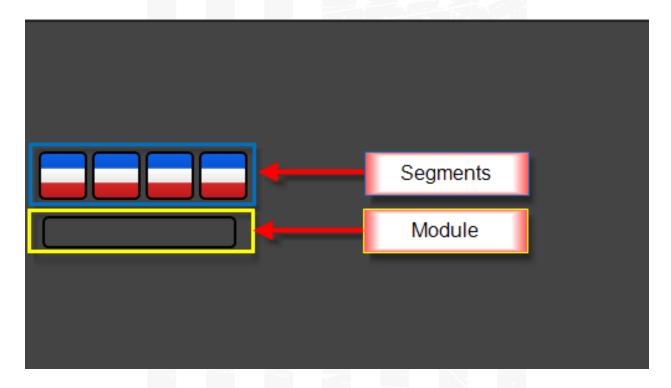

The **Module** is used to select what color the segments will be configured for. To apply a color to a **Module**, select the modules and set the **Action** for the desired **Color**.

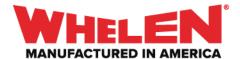

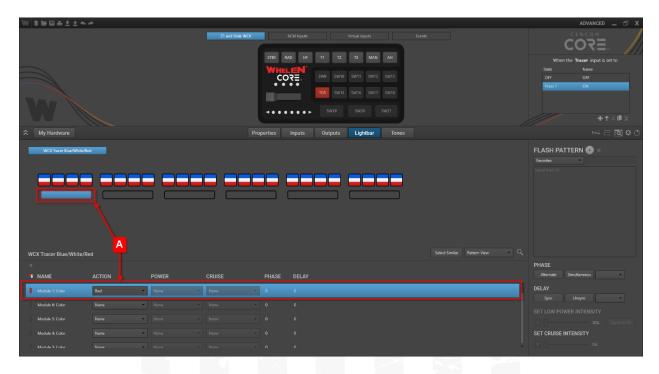

# The Module will change to the Color selected in the Action drop down

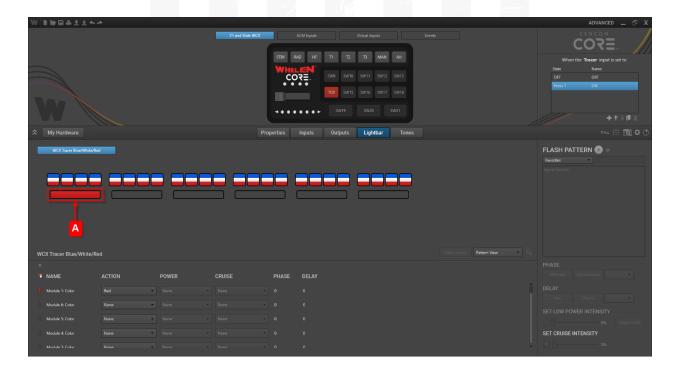

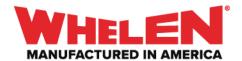

The **Segments** will always show the color combination selected on the **Hardware Page** 

<u>Example</u>: In the screenshot below you can see the **Action** for each **Module** is set to a different color but the **Segments** still display the original color combination that was chosen on the hardware page.

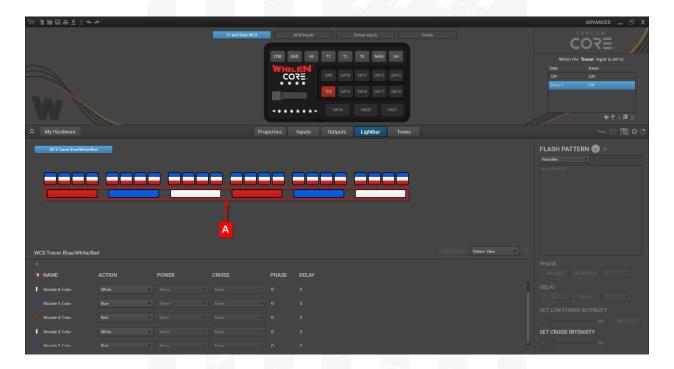

Make sure the Input that will activate the **Tracer** is selected and set half the **Tracer Modules** to Color **Red** and the other half to color **Blue** 

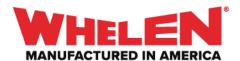

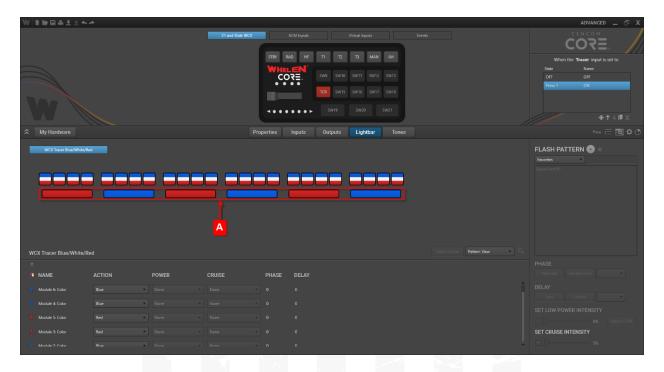

## Hit Escape to Deselect the Modules and select the Segments

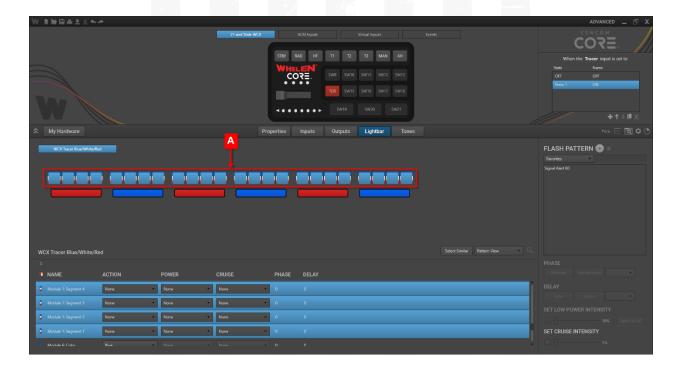

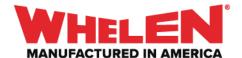

Select a Flash Pattern from the Flash Pattern list to apply it to the Segments

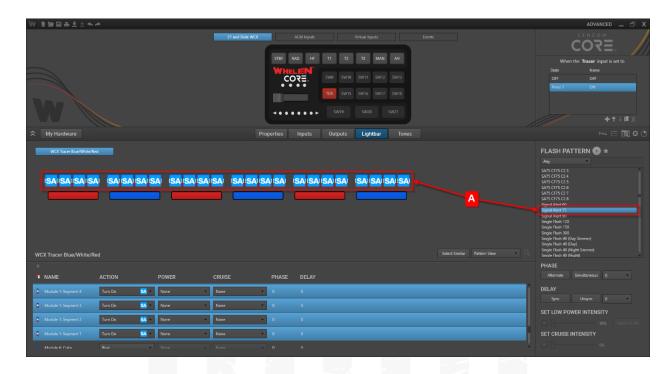

In this example the **Segments** that are set to the Color **(A.) Blue** will be set to **(B.) Phase 180** 

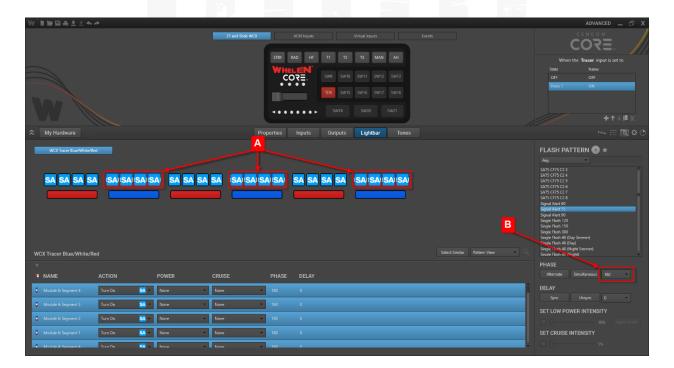

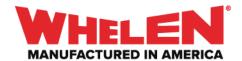

Once the configuration is transferred when the **Tracer** button is activated the Tracer will Alternate **Red** and **Blue** flashing **Signal Alert 75** 

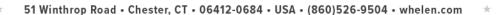